# **3.2 Data collection applications**

This section provides:

- An overview of data collection application options
- Guidance on selecting a data collection application for your project needs
- Brief overviews of OpenDataKit, OpenMapKit, KoboCollect, and OSMTracker

# **Overview**

Several mobile applications exist to assist with field data collection. Choosing an application to use depends on mobile device capability, varying set-up requirements, and survey needs. Options include [OpenDataKit](https://opendatakit.org/), [OpenMapKit,](http://openmapkit.org/) [KoboCollect](https://www.kobotoolbox.org), [OSMTracker](https://play.google.com/store/apps/details?id=net.osmtracker&hl=en_US), and [Maps.me](https://maps.me/)

## Choosing a Data Collection Application

**Which data collection application should I use?** Use the following table to decide which application is best for your project and resource restrictions. These are not the only options available, but instead, applications that HOT has used and tested in the field for mapping projects.

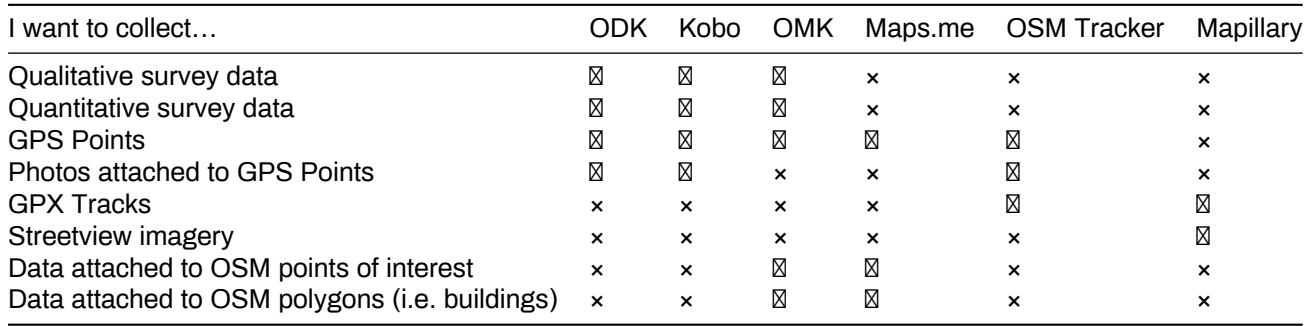

## **Open Data Kit (ODK)**

ODK is a free an open-source set of tools which help organizations author, field, and manage mobile data collection solutions. ODK Collect is part of ODK and is an Android app that replaces paper forms used in survey-based data gathering. It supports a wide range of question and answer types, and is designed to work well without network connectivity.

## **Skills and Technology Needed**

- Computer
- Internet Connection
- Mobile devices (see [1.3 Hardware](https://hotosm.github.io/toolbox/pages/running-a-mapping-project/1.3-hardware/) for specifications.)
- ODK forms
- Spreadsheet software (such as Excel or [LibreCalc\)](https://www.libreoffice.org/discover/calc/)

#### **Use OpenDataKit (ODK) if:**

- You have access to mobile devices but they have limited RAM & storage
- You do not need to collect data for buildings in OSM OR you are able to manually transfer data collected as points to OSM polygons after data collection.
- You want or need to have an easy set-up option for data collection.

#### **Resources**

- OpenDataKit: https://opendatakit.org
- ODK Guide: https://docs.opendatakit.org/collect-intro
- ODK Build: https://build.opendatakit.org
- Building ODK Forms: http://xlsform.org/en

## **Download**

- • [Directly download via Google Play](https://play.google.com/store/apps/details?id=org.odk.collect.android&hl=en_US)
- • [Download APK to share and install offline](https://github.com/opendatakit/collect/releases/tag/v1.16.1)

## **Set-up and use**

- For set-up, see [Section 3.2.1 Setting up OpenDataKit.](https://hotosm.github.io/toolbox/pages/data-collection-and-field-mapping/3.2.2_setting_up_omk/)
- For use, see [Section 4.1 Using OpenDataKit.](https://hotosm.github.io/toolbox/pages/field-mapping-management/5.1_using_odk_collect/)

## **OpenMapKit (OMK)**

OMK is an extension that launches directly from within ODK Collect when the OSM question type is enabled in a standard survey. It is what allows you to browse OSM features, and to create and edit OSM tags.

## **Skills and Technology Needed**

- Computer
- Internet Connection
- Mobile devices (see [Hardware](https://hotosm.github.io/toolbox/pages/running-a-mapping-project/1.5-hardware/) for specifications.)
- • [OMK forms](https://github.com/hotosm/toolbox/wiki/4.3-Creating-forms-(ODK-OMK))
- Spreadsheet software (such as Excel or [LibreCalc\)](https://www.libreoffice.org/discover/calc/)
- Additional files
	- **–** .mbtiles
	- **–** OSM layer
	- **–** Constraint file
- Recommended: OMK Server

## **Use OpenMapKit (OMK) if:**

- You have access to mobile devices with sufficient RAM & storage (see [1.3 Hardware](https://hotosm.github.io/toolbox/pages/running-a-mapping-project/1.3-hardware/) for specifications.)
- You need to collect data for buildings in OSM
- You have the capacity for more intensive set-up prior to data collection

## **Download**

- • [Directly download via Google Play](https://play.google.com/store/apps/details?id=org.redcross.openmapkit&hl=en_US)
- • [Download APK to share and install offline](https://github.com/posm/OpenMapKitAndroid/releases)

## **Set-up and Use**

- For set-up, see [Section 3.2.2 Setting up OpenMapKit.](https://hotosm.github.io/toolbox/pages/data-collection-and-field-mapping/3.2.2_setting_up_omk/)
- For use, see [Section 4.2 Using OpenMapKit.](https://hotosm.github.io/toolbox/pages/field-mapping-management/5.2_using_openmapkit/)

## **KoBoCollect**

Kobo is in almost all ways similar to ODK Collect, and is built on top of the ODK platform. Kobo also has prebuilt analysis tools and is another popular option.

## **Skills and Technology Needed:**

- Computer
- Internet Connection
- Kobo Account
- Mobile devices (see [1.3 Hardware](https://hotosm.github.io/toolbox/pages/running-a-mapping-project/1.3-hardware/)

## **Download**

• Directly download via Google Play: https://play.google.com/store/apps/details?id=org.koboc.collect.android&hl=en

## **Set-up and Use**

Visit the KoBo Collect website: https://www.kobotoolbox.org

## **Maps.Me**

Maps.me is a navigation application that uses OpenStreetMap data, and can be used offline. It is suitable for collection Point of Interest (POI) information, as far as these fit within the types of data that Maps.me shows you on the map.

#### **Skills and Technology Needed**

- Internet Connection (for application download)
- Mobile devices (see [Hardware](https://hotosm.github.io/toolbox/pages/running-a-mapping-project/1.5-hardware/) for specifications.)
- Android or iOS device

#### **Download**

- • [Directly download via Google Play](https://play.google.com/store/apps/details?id=com.mapswithme.maps.pro&hl=en_US)
- • [Download APK to share and install offline](https://maps.me/download/)

#### **Additional Resources**

• OSM Wiki: https://wiki.openstreetmap.org/wiki/MAPS.ME

#### **OSMTracker**

OSM Tracker is "an offline GPS tracker designed for collecting points of interest (POI) to be added to the map and for recording GPX tracks." OSM Tracker is free and open-source.

#### **Skills and Technology Needed**

- Internet Connection (for application download)
- Mobile devices (see [Hardware](https://hotosm.github.io/toolbox/pages/running-a-mapping-project/1.5-hardware/) for specifications.)

#### **Download**

• [Directly download via Google Play](https://play.google.com/store/apps/details?id=net.osmtracker&hl=en_US)

**Set-up and Use** See section [4.3 Using OSM Tracker](https://hotosm.github.io/toolbox/pages/field-mapping-management/4.3_using_osm_tracker/)

#### **Additional Resources**

- OSMWiki: https://wiki.openstreetmap.org/wiki/OSMTracker\_(Android)
- LearnOSM: https://learnosm.org/en/mobile-mapping/osmtracker/

## **Resources and Training Materials**

This section features a selection of resources targeted at project managers, trainers, or even selflearners on the topic(s) outlined above.

• [HOT Community Webinar: Mobile Data Collection Best Practices and Tools](https://www.youtube.com/watch?v=36PXZPyUoLc)